# **Effizientes Arbeiten mit relationalen Datenbanken unter SAS - Mit SASTRACE zu mehr Performance -**

Philipp Krüger Versicherungskammer Bayern Maximilianstraße 53 80530 München philipp.krueger@vkb.de

#### **Zusammenfassung**

Moderne Business Intelligence (BI) Tools zeichnen sich durch eine hohe Integrationsfähigkeit aus, die es dem Nutzer ermöglicht, ohne tiefergehendes Wissen beliebige Datenquellen und Systeme zu integrieren. Zugleich sind moderne BI-Landschaften aber von einer zunehmenden Komplexität gekennzeichnet. Aufgrund dieser lohnt es sich, einen Blick hinter die "Kulissen" moderner BI-Tools zu werfen und sich damit zu beschäftigen, wie diese arbeiten und wie diese die Aufgaben auf die beteiligten Systeme verteilen. Denn dies ist selten optimal, so dass sich hieraus oft erhebliche Effizienzpotenziale ergeben, die es zu nutzen gilt. Ansätze hierzu sollen in diesem Aufsatz aufgezeigt und ein tiefergehendes Verständnis für die Arbeitsweise moderner BI-Tools erreicht werden.

**Schlüsselwörter:** PROC SQL, SQL Prozedur, DB2, Oracle, SASTRACE, BI, Data Warehouse

# **1 Die Business Intelligence Landschaft im Wandel**

In den vergangenen Jahren ist in vielen Unternehmen ein verstärkter Trend zu erkennen, die dispositive Datenhaltung flexibler und effizienter zu organisieren. Dabei werden oft einfache, flache Datensätze in Form eines Datenfiles, der turnusmäßig aus den operativen Systemen extrahiert wird, durch ein komplexes Data Warehouse auf Basis einer relationalen Datenbank mit normalisiertem Datenmodell und Historisierung ersetzt (Abbildung 1).

Während BI-Tools früher hauptsächlich auf Großrechnersystemen betrieben wurden, wo sie zusammen mit der Datenhaltung eine Einheit bildeten, sind heutige BI-Landschaften meist wesentlich heterogener. Ein eigenständiges Datenbanksystem (DB2, Oracle, etc.) bildet auf der einen Seite oftmals den Kern der Datenhaltung, während auf der anderen Seite ein BI-Tool steht, mittels dessen auf die Daten zugegriffen wird. Dabei wird das BI-Tool oft auf einem eigenständigen System betrieben. Bei kleineren Datenmengen wird heute nur noch ein handelsüblicher PC benötigt, bei größeren Datenvolumen werden hingegen BI-Tools auf UNIX- oder Hostbasis eingesetzt (Abbildung 2).

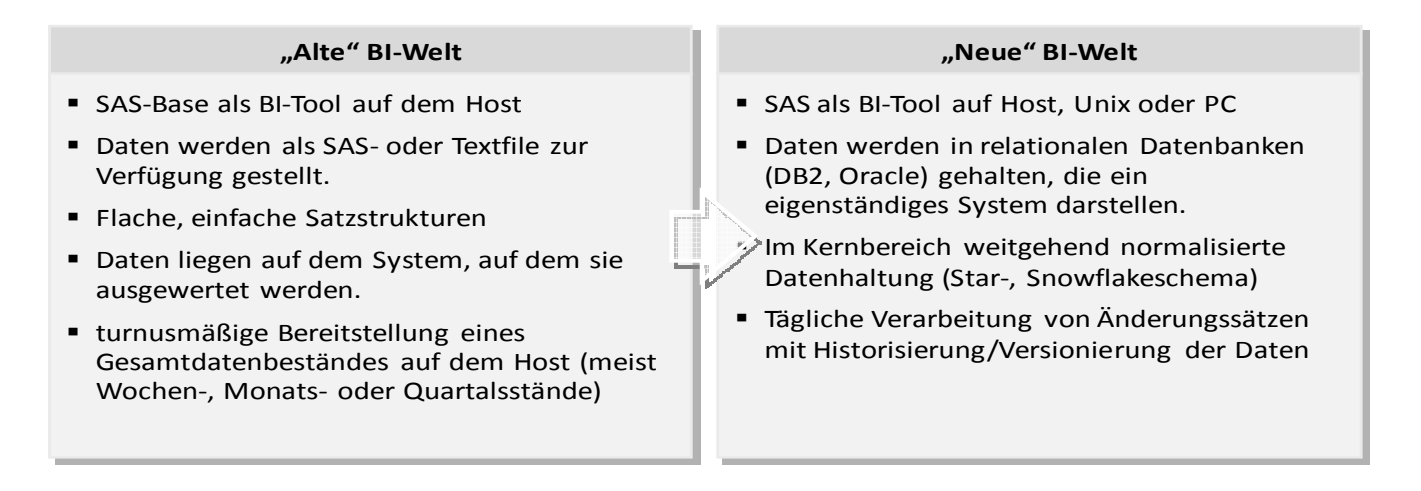

## **Abbildung 1**

Durch die Integrationsfähigkeit der BI-Tools wird dem Anwender ermöglicht, beliebige Datenquellen - wie z.B. Datenbanken - ohne große Aufwände in das BI-Tool einzubinden. Der Nutzer benötigt zunächst kein tiefergehendes Datenbank Know-how um die dort abgelegten Daten für Analysezwecke nutzen zu können. Auch wenn sich die Datenbank scheinbar einfach in das BI-Tool integrieren lässt, ist die Komplexität des neuen Gesamtsystems unweit größer als beim einfachen Zugriff auf einen flachen Datensatz in Form eines Datenfiles.

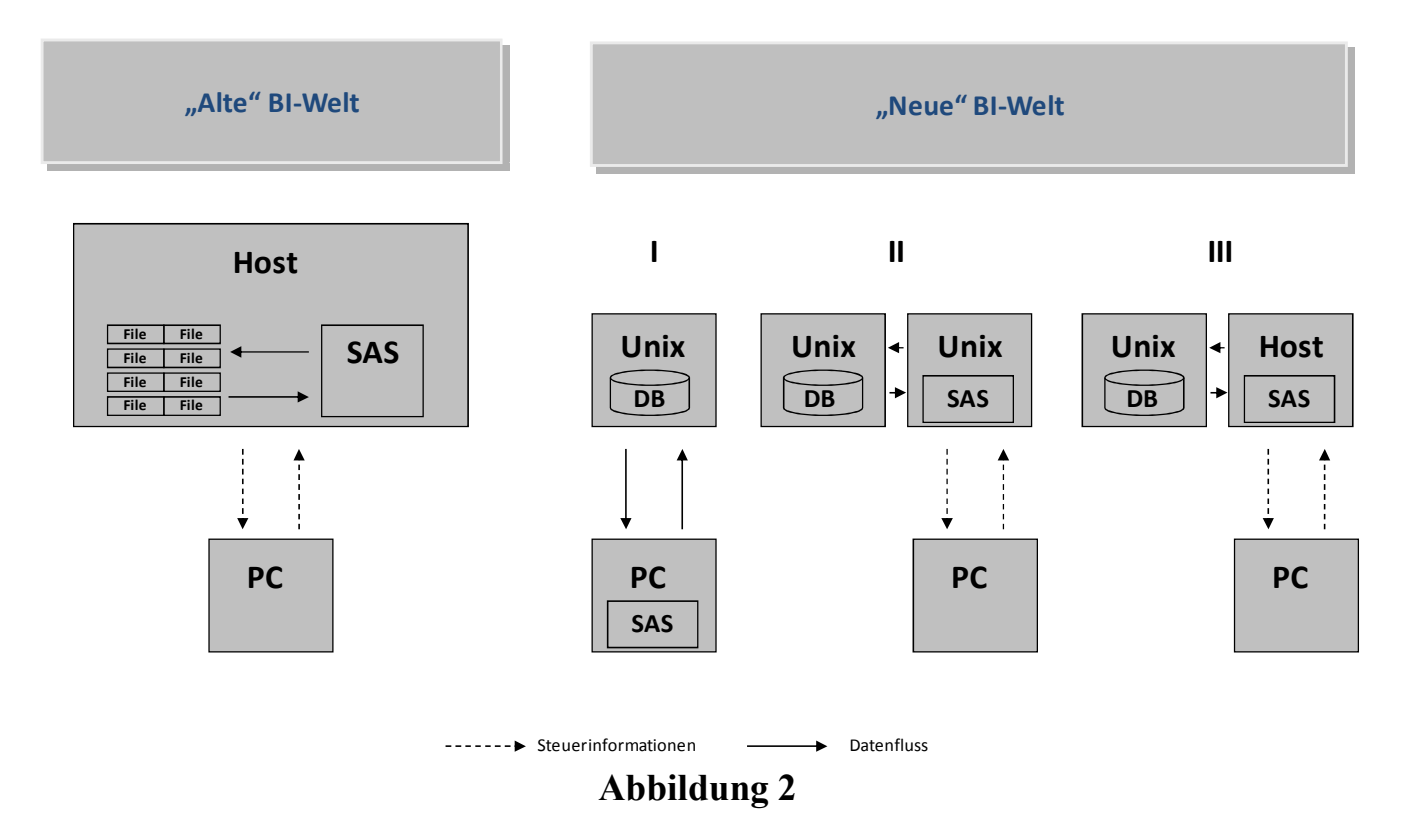

Denn moderne Datenbanksysteme sind heute in der Lage, eine Vielzahl von transformatorischen und analytischen Aufgaben selbst zu übernehmen, die früher den BI-Tools vorbehalten waren.

Daher stellt sich die Frage, welche Aufgaben auf welches System in einer BI-Landschaft verteilt werden sollen.

Ohne ein tieferes Verständnis vom Zusammenspiel der Systeme wird der Nutzer schnell zu dem Schluss kommen, dass die Performance des Gesamtsystems zu wünschen übrig lässt. Dies liegt nicht selten an der suboptimalen Verteilung der Aufgaben zwischen den Systemen. Durch die geschickte Verteilung der Aufgaben auf die einzelnen Systeme lassen sich erhebliche Performancesteigerungen erzielen. Dieser integrierte Optimierungsansatz wird oft zu Gunsten partieller Optimierungen an den Einzelsystemen vernachlässigt.

# **2 Das Zusammenspiel der Systeme**

Das folgende Kapitel zeigt an konkreten Beispielen, wie moderne BI-Tools das Zusammenspiel der verschiedenen Systeme koordinieren und welche Optimierungsansätze sich daraus ergeben.

# **2.1 Konfiguration des Testsystems**

Das Testsystem besteht aus einer relationalen DB2-Datenbank und einem Server mit SAS Base. Der SAS-Server ist dabei mit der Datenbank über SAS-Connect (LIBNAME-Statement) verbunden. Gesteuert wird der SAS-Server remote über einen PC mit PC-SAS. Die Konstellation entspricht der in Abbildung 2 Typ II dargestellten Form.

Die Datenbank:

- AIX
- DB2 9.5.4
- Historisierte Vertragstabelle dw\_lv\_ver\_vvs mit 2.4 Mio. Zeilen und 41 Spalten.
- Testdatensatz mit 111 Zeilen und 41 Spalten

Der BI-Server:

- $\bullet$  AIX 5.3
- SAS Base 9.1.3 Service Pack 4
- Testdatensatz mit 111 Zeilen und 41 Spalten

# **2.2 SASTRACE als Ansatz für mehr Performance**

Mit der System Option SASTRACE lässt sich die Kommunikation zwischen SAS Base auf dem BI-Server und der Datenbank offenlegen (Abbildung 3). Dies ist Voraussetzung um zu verstehen, wie einzelne Arbeitsschritte auf die verschiedenen Systeme verteilt werden und um daraus Optimierungsansätze abzuleiten.

#### **SASTRACE = System Option**

```
Syntax
   SASTRACE= ',,,d' | ',,d,' | 'd,' | ',,,s' | ',,,sa' | ',,t,'
 ´',,d´
  gibt an, dass alle SQL-Statements, die zur Datenbank gesendet werden, im Log angezeigt werden.
 ´',d,´
  gibt an, dass alle Routinenaufrufe im Log angezeigt werden.
 ´d,´
  gibt an, dass alle Datenbankaufrufe, wie z.B. API-Aufrufe im Log angezeigt werden.
\blacksquare \bigcup_{\lambda\in\mathcal{S}}generiert eine Zusammenfassung von Laufzeitinformationen, die durch Aufrufe verursacht wurden.
```
■ ´,,,sa´

```
generiert Laufzeitinformationen von Aufrufen und eine Zusammenfassung.
```
**´',t,´**

gibt an, dass alle Threads im Log angezeigt werden.

## **Abbildung 3**

# **2.3 Das Zusammenspiel der Systeme anhand konkreter Beispiele**

Anhand von 2 Beispielen soll zum einen demonstriert werden, wie sich die Systeme in einem konkreten Fall verhalten. Zum anderen soll damit aufgezeigt werden, wie man die System Option SASTRACE als generisches Instrument einsetzen kann, um die Performance des Gesamtsystems zu verbessern.

# **2.3.1 Kopieren einer Tabelle**

Als erstes Beispiel dient das Kopieren einer Tabelle. Dabei liegt die Tabelle auf der Datenbank. Das Kopieren wird über SAS-Base angestoßen. Die Zieltabelle soll wiederum auf der Datenbank liegen. Will man das Beispiel komplexer und praxisnäher gestalten, könnte man beispielsweise noch auf den aktuell gültigen Satz einer Vertragsversion einschränken. Hierauf wird aber bewusst verzichtet.

Das Kopieren der Tabelle lässt sich - wie in Abbildung 4 dargestellt - in SAS-BASE auf zweierlei Arten erreichen: Durch einen DATA-Step oder mittels PROC SQL. Beide Vorgehensarten führen zu einem identischen Ergebnis, nämlich zu einem exakten Abbild der Originaltabelle auf der Datenbank. In beiden Fällen dauert das Kopieren der 2.4 Mio. Datensätze ca. 6 Minuten. Am SQL-Code des PROC SQL erkennt man, dass es sich hierbei nicht um proprietäres DB2-SQL handelt, sondern um ein generisches SAS-SQL, das von SAS-BASE zunächst in ein datenbankspezifisches SQL übersetzt werden muss, denn DB2-SQL kennt kein CREATE TABLE as SELECT.

Wird das SQL-Statement zum Kopieren der Tabelle nicht in SAS-Base sondern direkt auf der Datenbank abgesetzt, verringert sich die Verarbeitungszeit auf 30 Sekunden, was einer Zeitersparnis von ca. 90 % entspricht.

**DATA‐Step**

```
DATA dwhv99.test2;
SET dwhv01.dw lv ver vvs;
RUN;
```
**PROC SQL**

#### **PROC SQL**;

CREATE TABLE dwhv99.test1 AS SELECT \* FROM dwhv01.dw lv ver vvs;

 $\rightarrow$  Laufzeit der Programme in beiden Fällen ca. 6 Minuten

#### **SQL direkt auf der DB2**

CREATE TABLE dwhv99.test1 AS (SELECT \* FROM dwhv01.dw lv ver vvs) WITH NO DATA; INSERT INTO dwhv99.test1 (SELECT \* FROM dwhv01.dw lv ver vvs);

### **Abbildung 4**   $\rightarrow$  Laufzeit des Programms ca. 30 Sekunden

Um klären zu können, wie es zu diesen Laufzeitabweichungen kommt, muss man verstehen, was das Ausführen des DATA-Steps bzw. des PROC SQLs bewirkt.

Hierzu wird vor der erneuten Ausführung des Programmcodes die System Option SASTRACE mit dem Parameter `,,,d` gesetzt. Dies bewirkt, dass die gesamte Kommunikation mit der Datenbank im Logfile ausgegeben wird.

Wie der erste Teil des Logfiles in Abbildung 5 zeigt, wird zunächst die gesamte Tabelle mittels SELECT-Statements auf den BI-Server übertragen.

Daraufhin wird, wie in Abbildung 6 ersichtlich, auf der Datenbank die Zieltabelle angelegt.

48 proc sql; 49 create table dwhv99.test1 as 50 select \* from dwhv99.testdatensatz; 102 1260809433 du\_prep 0 SQL DB2\_22: Prepared: 103 1260809433 du\_prep 0 SQL SELECT \* FROM DWHV99.TESTDATENSATZ FOR READ ONLY 104 1260809433 du prep 0 SQL 105 1260809433 du\_prep 0 SQL DB2: COMMIT performed on connection 1. 106 1260809433 du\_comm 0 SQL 107 1260809433 du\_prep 0 SQL DB2\_23: Prepared: 108 1260809433 du\_prep 0 SQL SELECT \* FROM DWHV99.TEST1 WHERE 0=1 FOR READ ONLY 109 1260809433 du prep 0 SQL 110 1260809433 du\_prep 0 SQL DB2: COMMIT performed on connection 2. 111 1260809433 du\_comm 0 SQL DB2: AUTOCOMMIT is NO for connection 3 112 1260809433 xoopen 0 SQL NOTE: SAS variable labels, formats, and lengths are not written to DBMS tables. 113 1260809433 du\_exec 0 SQL DB2\_24: Executed: 114 1260809433 du\_exec 0 SQL Prepared statement DB2\_22 115 1260809433 du\_exec 0 SQL 116 1260809433 du\_exec 0 SQL 117 1260809433 du\_execi 0 SQL

#### **Abbildung 5**

```
DB2_25: Executed: 118 1260809433 du_execi 0 SQL 
CREATE TABLE DWHV99.TEST1 (DW LV VER VVS SID NUMERIC(21,0),DW MANDANT ID
VARCHAR(5), DW_PRD_GESELL_ID VARCHAR(10), DW_VERTRAG_SID_NUMERIC(21,0), DW_LVID
VARCHAR(40), DW_LVID_EXT_VARCHAR(40), DW_LV_HVGRUPPE_SID_NUMERIC(21,0),DW_BEARBID
NUMERIC(12,0),DW_SCHRITT_ID NUMERIC(12,0),DW_BEARBGRDID 
NUMERIC(12,0), DW_LV_PRODINFO_SID_NUMERIC(21,0), DW_PDID VARCHAR(40), DW_GENERATION
VARCHAR(20), DW_ZINS_BDEP_ID_NUMERIC(18,8), DW_BEARBID_ABG NUMERIC(12,0),
DW_BETRAG_BDEP_NUMERIC(18,2),DW_WAEHRUNG_ID_NUMERIC(12,0),DW_LVBEGINN_DAT DATE,
DW_LVABLAUF_DAT_DATE,DW_BTR_DIFF_MIG_NUMERIC(18,2), DW_LV_JAHRTAG_DATE,
DW_LV_STATUS_ID_NUMERIC(12,0),DW_LET_SWITCH_DATE,DW_DYNERH_ABS
NUMERIC(18,2), DW_ABL_BDEP DATE, DW_VEREINB_BDEP_ID_NUMERIC(12,0),DW_LETZT_NOV_DAT
DATE, DW_ABWFAELL NUMERIC(12,0), DW_VN_VP_KZ_NUMERIC(11,0),DW_GE_GS_CD VARCHAR(4),
DW_BAT_DATE, DW_BAT_ENDE DATE, DW_WIT_DATE, DW_WIT_ENDE DATE, DW_STOBEARBID
NUMERIC(12,0), DW_STOBAT DATE, DW_STOWIT DATE, DW_ADMERSTELLZEIT TIMESTAMP,
DW_ADMLADELAUF_ID_NUMERIC(12,0),DW_ADMJOB_ID_VARCHAR(128),DW_ADMSRC_CD
VARCHAR(3)) 119 1260809433 du_execi 0 SQL 
 120 1260809433 du_execi 0 SQL 
DB2: COMMIT performed on connection 3. 121 1260809433 du_comm 0 SQL 
   122 1260809433 du_prep 0 SQL
```
**Abbildung 6** 

```
DB2_26: Prepared: 123 1260809433 du_prep 0 SQL 
INSERT INTO DWHV99.TEST1 
(DW_LV_VER_VVS_SID,DW_MANDANT_ID,DW_PRD_GESELL_ID,DW_VERTRAG_SID,DW_LVID,DW_LVID
EXT, DW_LV_HVGRUPPE_SID, DW_BEARBID, DW_SCHRITT_ID,DW_BEARBGRDID,
DW_LV_PRODINFO_SID 
, DW_PDID, DW_GENERATION, DW_ZINS_BDEP_ID, DW_BEARBID_ABG, DW_BETRAG_BDEP, DW_WAEHRUNG
ID, DW_LVBEGINN_DAT, DW_LVABLAUF_DAT, DW_BTR_DIFF_MIG, DW_LV_JAHRTAG, DW_LV_STATUS_I
D_{\ell}DW_LET_SWITCH,DW_DYNERH_ABS,DW_ABL_BDEP,DW_VEREINB_BDEP_ID,DW_LETZT_NOV_DAT,
DW_ABWFAELL,DW_VN_VP_KZ,DW_GE_GS_CD,DW_BAT,DW_BAT_ENDE,DW_WIT,DW_WIT_ENDE,
DW_STOBEARBID,DW_STOBAT,DW_STOWIT,DW_ADMERSTELLZEIT,DW_ADMLADELAUF_ID,DW_ADMJOB
ID,DW_ADMSRC_CD) VALUES ( ? , ? ,? , ? , ? , ? , ? , ? , ? , ? , ? , ? , ? , ? 
, ? , ? , ? , ? , ? , ? , ? , ? , ? , ? , ? , ? , ?, ? , ? , ? , ? , ? , ? , ? , 
? , ? , ? , ? , ? , ? , ? ) 124 1260809433 du_prep 0 SQL 
   125 1260809433 du_prep 0 SQL 
   126 1260809433 du_exec 0 SQL 
DB2_27: Executed: 127 1260809433 du_exec 0 SQL 
Prepared statement DB2_26 128 1260809433 du_exec 0 SQL 
   129 1260809433 du_exec 0 SQL 
   130 1260809433 du_exec 0 SQL 
DB2_28: Executed: 131 1260809433 du_exec 0 SQL 
Prepared statement DB2_26 132 1260809433 du_exec 0 SQL 
  133 1260809433 du_exec 0 SQL 
   134 1260809433 du_exec 0 SQL 
DB2_29: Executed: 135 1260809433 du_exec 0 SQL 
Prepared statement DB2_26 136 1260809433 du_exec 0 SQL 
  137 1260809433 du_exec 0 SQL 
   138 1260809433 du_exec 0 SQL 
DB2_30: Executed: 139 1260809433 du_exec 0 SQL 
Prepared statement DB2_26 140 1260809433 du_exec 0 SQL 
  141 1260809433 du_exec 0 SQL 
DB2: COMMIT performed on connection 3. 142 1260809433 du_comm 0 SQL 
DB2: COMMIT performed on connection 3. 143 1260809433 du_comm 0 SQL 
NOTE: Table DWHV99.TEST1 created, with 111 rows and 41 columns.
```

```
Abbildung 7
```
In den letzten beiden Schritten (Abbildung 7) wird dann die Zieltabelle vom BI-Server mittels INSERT-Statement befüllt.

Dass dieses Vorgehen suboptimal ist, ist offensichtlich. Beherrschen doch moderne Datenbanksysteme diese Arten von Operationen selbst. Ein Umweg der Daten über den BI-Server ist daher unnötig. Hier wäre SAS-Base aufgefordert, nur eine steuernde Funktion zu übernehmen und nicht die Daten selbst physisch zwischen den Systemen auszutauschen.

Mit Hilfe der Option DBIDIRECTEXEC [1] kann SAS angewiesen werden, bei CREATE TABLE und DELETE-Anweisungen möglichst die gesamte Aktivität auf die Datenbank zu verlagern.

**DATA‐Step**

**OPTIONS DBIDIRECTEXEC; DATA** dwhv99.test2; SET dwhv01.dw lv ver vvs; **RUN**;

**PROC SQL**

**OPTIONS DBIDIRECTEXEC; PROC SQL**; CREATE TABLE dwhv99.test1 AS SELECT \* FROM dwhv01.dw lv ver vvs;

 $\rightarrow$  Laufzeit ca. 6 Minuten **Exercise Exercía Exercía Exercía A** Laufzeit ca. 30 Sekunden

#### **Abbildung 8**

Wie Abbildung 8 zeigt, macht es nun einen Unterschied, ob ein DATA-Step oder eine PROC SQL-Anweisung verwendet wird. Die Option DBIDIRECTEXEC wirkt offensichtlich nur bei PROC SQL-Anweisungen. Bei DATA-Steps bleibt die Herangehensweise identisch, so dass hier auf das erneute Ausgeben des Logfiles verzichtet werden soll. Weit interessanter ist die Vorgehensweise, die sich aus dem PROC SQL ergibt.

```
15 options dbidirectexec; 
16 options sastrace =',,,d' sastraceloc=saslog;
17 proc sql; 
18 create table dwhv99.test1 as 
19 select * from dwhy99.testdatensatz;
DB2: AUTOCOMMIT turned ON for connection id 1 0 1260864131 xoopen 0 SQL 
   1 1260864131 du_prep 0 SQL 
DB2_1: Prepared: 2 1260864131 du_prep 0 SQL 
SELECT * FROM DWHV99.TEST1 FOR READ ONLY 3 1260864131 du_prep 0 SQL 
  4 1260864131 du_prep 0 SQL 
DB2: ROLLBACK performed on connection 1. 5 1260864131 du_comm 0 SQL 
   6 1260864131 du_prep 0 SQL 
DB2_2: Prepared: 7 1260864131 du_prep 0 SQL 
SELECT * FROM DWHV99.TESTDATENSATZ FOR READ ONLY 8 1260864131 du prep 0 SQL
   9 1260864131 du_prep 0 SQL 
DB2: COMMIT performed on connection 1. 10 1260864131 du_comm 0 SQL 
DB2: AUTOCOMMIT is NO for connection 2 11 1260864131 sqlpnas 0 SQL 
DB2: AUTOCOMMIT turned ON for connection id 2 12 1260864131 sqlpnas 0 SQL 
   13 1260864131 du_execi 0 SQL
```
**Abbildung 9**

Wie dem ersten Teil des Logfiles (Abbildung 9) entnommen werden kann, wird im Gegensatz zur ursprünglichen Herangehensweise die Tabelle nicht mehr auf den BI-Server übertragen. Vielmehr wird nur die Struktur der Tabelle mittels Prepare ermittelt. Da das DB2-SQL keine "CREATE TABLE as SELECT"-Anweisung kennt, wird zunächst in einem eigenen Schritt die Zieltabelle auf der Datenbank angelegt (Abbildung 10).

```
DB2_3: Executed: 14 1260864131 du_execi 0 SQL 
CREATE TABLE DWHV99.test1 as ( select DWHV99.testdatensatz."DW LV VER VVS SID",
DWHV99.testdatensatz."DW_MANDANT_ID", DWHV99.testdatensatz."DW_PRD_GESELL_ID",
DWHV99.testdatensatz."DW_VERTRAG_SID", DWHV99.testdatensatz."DW_LVID", 
DWHV99.testdatensatz."DW_LVID_EXT", DWHV99.testdatensatz."DW_LV_HVGRUPPE_SID",
DWHV99.testdatensatz."DW_BEARBID", DWHV99.testdatensatz."DW_SCHRITT_ID",
DWHV99.testdatensatz."DW_BEARBGRDID", DWHV99.testdatensatz."DW_LV_PRODINFO_SID",
DWHV99.testdatensatz."DW_PDID", DWHV99.testdatensatz."DW_GENERATION",
DWHV99.testdatensatz."DW_ZINS_BDEP_ID", DWHV99.testdatensatz."DW_BEARBID_ABG",
DWHV99.testdatensatz."DW_BETRAG_BDEP", DWHV99.testdatensatz."DW_WAEHRUNG_ID",
DWHV99.testdatensatz."DW_LVBEGINN_DAT", DWHV99.testdatensatz."DW_LVABLAUF_DAT",
DWHV99.testdatensatz."DW_BTR_DIFF_MIG", DWHV99.testdatensatz."DW_LV_JAHRTAG",
DWHV99.testdatensatz."DW_LV_STATUS_ID", DWHV99.testdatensatz."DW_LET_SWITCH",
DWHV99.testdatensatz."DW_DYNERH_ABS", DWHV99.testdatensatz."DW_ABL_BDEP", 
DWHV99.testdatensatz."DW_VEREINB_BDEP_ID", 
DWHV99.testdatensatz."DW_LETZT_NOV_DAT", 
DWHV99.testdatensatz."DW_ABWFAELL", DWHV99.testdatensatz."DW_VN_VP_KZ",
DWHV99.testdatensatz."DW_GE_GS_CD", DWHV99.testdatensatz."DW_BAT",
DWHV99.testdatensatz."DW_BAT_ENDE", DWHV99.testdatensatz."DW_WIT", 
DWHV99.testdatensatz."DW_WIT_ENDE", DWHV99.testdatensatz."DW_STOBEARBID",
DWHV99.testdatensatz."DW_STOBAT", DWHV99.testdatensatz."DW_STOWIT", 
DWHV99.testdatensatz."DW_ADMERSTELLZEIT", 
DWHV99.testdatensatz."DW_ADMLADELAUF_ID", 
DWHV99.testdatensatz."DW_ADMJOB_ID", DWHV99.testdatensatz."DW_ADMSRC_CD" from 
DWHV99.TESTDATENSATZ ) DEFINITION ONLY 15 1260864131 du_execi 0 SQL 
   16 1260864131 du_execi 0 SQL 
DB2: COMMIT performed on connection 2. 17 1260864131 du_comm 0 SQL 
   18 1260864131 du_execi 0 SQL
```
### **Abbildung 10**

Daraufhin wird die Zieltabelle direkt aus der Quelltabelle der Datenbank befüllt (Abbildung 11). Somit ergibt sich ein analoges Vorgehen zum direkten Abschicken des Statements auf der Datenbank (Abbildung 4) mit identischer Ausführungsdauer.

```
DB2_4: Executed: 19 1260864131 du_execi 0 SQL 
INSERT INTO DWHV99.test1 select DWHV99.testdatensatz."DW LV VER VVS SID",
DWHV99.testdatensatz."DW_MANDANT_ID", DWHV99.testdatensatz."DW_PRD_GESELL_ID",
DWHV99.testdatensatz."DW_VERTRAG_SID", DWHV99.testdatensatz."DW_LVID", 
DWHV99.testdatensatz."DW_LVID_EXT", DWHV99.testdatensatz."DW_LV_HVGRUPPE_SID",
DWHV99.testdatensatz."DW_BEARBID", DWHV99.testdatensatz."DW_SCHRITT_ID",
DWHV99.testdatensatz."DW_BEARBGRDID", DWHV99.testdatensatz."DW_LV_PRODINFO_SID",
DWHV99.testdatensatz."DW_PDID", DWHV99.testdatensatz."DW_GENERATION", 
DWHV99.testdatensatz."DW_ZINS_BDEP_ID", DWHV99.testdatensatz."DW_BEARBID_ABG",
DWHV99.testdatensatz."DW_BETRAG_BDEP", DWHV99.testdatensatz."DW_WAEHRUNG_ID",
DWHV99.testdatensatz."DW_LVBEGINN_DAT", DWHV99.testdatensatz."DW_LVABLAUF_DAT",
DWHV99.testdatensatz."DW_BTR_DIFF_MIG", DWHV99.testdatensatz."DW_LV_JAHRTAG",
DWHV99.testdatensatz."DW_LV_STATUS_ID", DWHV99.testdatensatz."DW_LET_SWITCH",
DWHV99.testdatensatz."DW_DYNERH_ABS", DWHV99.testdatensatz."DW_ABL_BDEP", 
DWHV99.testdatensatz."DW_VEREINB_BDEP_ID", 
DWHV99.testdatensatz."DW_LETZT_NOV_DAT", 
DWHV99.testdatensatz."DW_ABWFAELL", DWHV99.testdatensatz."DW_VN_VP_KZ",
DWHV99.testdatensatz."DW_GE_GS_CD", DWHV99.testdatensatz."DW_BAT", 
DWHV99.testdatensatz."DW_BAT_ENDE", DWHV99.testdatensatz."DW_WIT", 
DWHV99.testdatensatz."DW_WIT_ENDE", DWHV99.testdatensatz."DW_STOBEARBID",
DWHV99.testdatensatz."DW_STOBAT", DWHV99.testdatensatz."DW_STOWIT", 
DWHV99.testdatensatz."DW_ADMERSTELLZEIT", 
DWHV99.testdatensatz."DW_ADMLADELAUF_ID", 
DWHV99.testdatensatz."DW_ADMJOB_ID", DWHV99.testdatensatz."DW_ADMSRC_CD" from 
DWHV99.TESTDATENSATZ 20 1260864131 du_execi 0 SQL 
   21 1260864131 du execi 0 SQL
```
#### **Abbildung 11**

### **2.3.2 Join mit 2 Tabellen**

Als zweites Beispiel dient der (Inner-) Join zweier Tabellen [2]. Dabei liegt eine große Tabelle mit 2.4 Mio. Datensätzen auf der Datenbank und eine kleinere mit 111 Datensätzen auf dem BI-Server. Als Ergebnis soll eine angereicherte Datei mit 111 Datensätzen auf dem BI-Server entstehen (Abbildung 12).

#### *Datenmanagement*

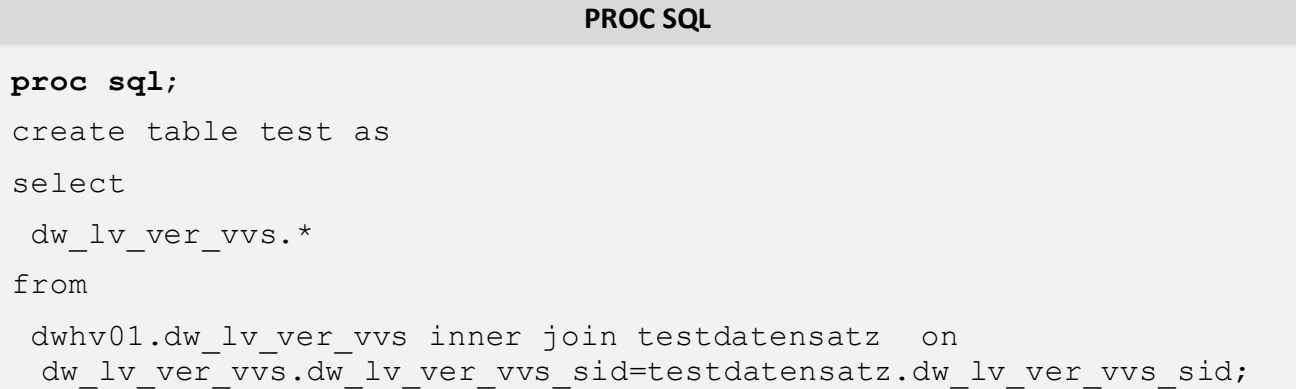

### **Abbildung 12**   $\rightarrow$  Laufzeit des Programms ca. 2 % Minuten

Auch hier sollen durch die Logfileanalyse mögliche Effizienzpotenziale gehoben werden. Obwohl von der Tabelle, die sich auf der Datenbank befindet, nur die 111 Datensätzen der anderen Tabelle, die sich auf dem BI-Server befindet, benötigt werden, wird die gesamte Tabelle auf den BI-Server übertragen (Abbildung 13).

```
188 proc sql; 
189 create table test1 as 
190 select 
191 dw lv ver vvs.*
192 from 
193 dwhv01.dw lv ver vvs
194 inner join testdatensatz on 
dw lv ver vvs.dw lv ver vvs sid=testdatensatz.dw lv ver vvs sid
194! ; 
   558 1262706844 du_prep 0 SQL 
DB2_136: Prepared: 559 1262706844 du_prep 0 SQL 
SELECT * FROM DWHV01.DW LV VER VVS FOR READ ONLY 560 1262706844 du prep 0 SQL
   561 1262706844 du_prep 0 SQL 
DB2: COMMIT performed on connection 0. 562 1262706844 du_comm 0 SQL 
   563 1262706844 du_exec 0 SQL 
DB2_137: Executed: 564 1262706844 du_exec 0 SQL 
Prepared statement DB2_136 565 1262706844 du_exec 0 SQL 
   566 1262706844 du_exec 0 SQL 
NOTE: Table WORK.TEST1 created, with 111 rows and 41 columns.
```
#### **Abbildung 13**

Dass auch diese Herangehensweise suboptimal ist, ist offensichtlich. Mit Hilfe der Data Set Option DBKEY wird versucht, die Abfrage mittels eines Schlüssels zu optimieren (Abbildung 14).

*P. Krüger* 

**PROC SQL**

```
proc sql;
create table test1 as
select
dw_lv_ver_vvs.*
from
            dwhv01.dw lv ver vvs (dbkey=(dw lv ver vvs sid))
 inner join testdatensatz on 
 dw lv ver vvs.dw lv ver vvs sid=testdatensatz.dw lv ver vvs sid;
```
**Abbildung 14**   $\rightarrow$  Laufzeit ca. 1 Sekunde

Wie der erste Teil der Ausgabe des Logfiles (Abbildung 15) zeigt, wird das SELECT-Statement jetzt nur noch vorbereitet, aber nicht mehr ausgeführt. Somit wird nicht mehr die gesamte Tabelle übertragen, sondern nur die Tabellenstruktur ermittelt.

```
199 proc sql; 
200 create table test2 as 
201 select 
202 dw lv ver vvs.*
203 from 
204 dwhv01.dw_lv_ver_vvs (dbkey=(dw_lv_ver_vvs_sid)) 
205 inner join testdatensatz on 
dw lv ver vvs.dw lv ver vvs sid=testdatensatz.dw lv ver vvs sid
205! ; 
  567 1262709949 du_prep 0 SQL 
DB2_138: Prepared: 568 1262709949 du_prep 0 SQL 
SELECT * FROM DWHV01.DW LV VER VVS FOR READ ONLY 569 1262709949 du prep 0 SQL
   570 1262709949 du_prep 0 SQL 
DB2: COMMIT performed on connection 0. 571 1262709949 du_comm 0 SQL 
   572 1262709949 du_prep 0 SQL
```
#### **Abbildung 15**

Im zweiten Schritt (Abbildung 16) wird zunächst das Select-Statement für die Abfrage der benötigten Datensätze vorbereitet, bevor im dritten Schritt dann die benötigten Datensätze einzeln von der Datenbank abgefragt werden.

```
DB2_139: Prepared: 573 1262709949 du_prep 0 SQL 
SELECT "DW_LV_VER_VVS_SID", "DW_MANDANT_ID", "DW_PRD_GESELL_ID",
"DW_VERTRAG_SID", 
"DW_LVID","DW_LVID_EXT","DW_LV_HVGRUPPE_SID","DW_BEARBID","DW_SCHRITT_ID", 
"DW_BEARBGRDID","DW_LV_PRODINFO_SID","DW_PDID","DW_GENERATION","DW_ZINS_BDEP_ID"
, "DW_BEARBID_ABG","DW_BETRAG_BDEP","DW_WAEHRUNG_ID","DW_LVBEGINN_DAT", 
"DW_LVABLAUF_DAT", "DW_BTR_DIFF_MIG", "DW_LV_JAHRTAG", "DW_LV_STATUS_ID",
"DW_LET_SWITCH", "DW_DYNERH_ABS", "DW_ABL_BDEP","DW_VEREINB_BDEP_ID", 
"DW_LETZT_NOV_DAT", "DW_ABWFAELL", "DW_VN_VP_KZ", "DW_GE_GS_CD", "DW_BAT", 
"DW_BAT_ENDE", "DW_WIT", "DW_WIT_ENDE", "DW_STOBEARBID", "DW_STOBAT", 
"DW_STOWIT", 
"DW_ADMERSTELLZEIT", "DW_ADMLADELAUF_ID", "DW_ADMJOB_ID", "DW_ADMSRC_CD" FROM 
DWHV01.DW_LV_VER_VVS__WHERE (((("DW_LV_VER_VVS_SID"= ? )))) FOR READ ONLY 574
1262709949 du_prep 
0 SQL 
   575 1262709949 du_prep 0 SQL 
   576 1262709949 du_exec 0 SQL 
DB2_140: Executed: 577 1262709949 du_exec 0 SQL 
Prepared statement DB2_139 578 1262709949 du_exec 0 SQL 
   579 1262709949 du_exec 0 SQL 
   580 1262709949 du_exec 0 SQL 
DB2_141: Executed: 581 1262709949 du_exec 0 SQL 
Prepared statement DB2_139 582 1262709949 du_exec 0 SQL 
   583 1262709949 du_exec 0 SQL 
   584 1262709949 du_exec 0 SQL 
DB2_142: Executed: 585 1262709949 du_exec 0 SQL 
Prepared statement DB2_139 586 1262709949 du_exec 0 SQL 
   587 1262709949 du_exec 0 SQL 
   588 1262709949 du_exec 0 SQL
```
#### **Abbildung 16**

Wie schon im ersten Beispiel bewirkt auch diese Maßnahme einen enormen Performancegewinn.

## **3 Fazit**

Wie die Beispiele gezeigt haben, liegt in der geschickten Steuerung der Systeme ein enormes Potential zur Performancesteigerung. Dieses wird allzu oft vernachlässigt. Optimiert die IT primär die Einzelsysteme (z.B. durch Anlegen von Indizies auf der Datenbank), die oft auch noch von verschiedenen Abteilungen betreut werden, hat der Anwender die Analytik im Blick. Durch diese Aufgabenteilung geht oft der Blick für das Gesamtsystem verloren. Die optimale Verteilung der Aufgaben auf die Systeme muss letztlich vom Anwender kommen, der das System für analytische Zwecke nutzt.

Denn für jede Analyse ergibt sich eine neue optimale Verteilung der Aufgaben auf die Systeme. SASTRACE hilft dabei, die geeigneten Maßnahmen zu ergreifen.

Als Faustregel lässt sich festhalten, dass Daten möglichst dort verarbeitet werden sollten, wo sie auch physisch gehalten werden.

Da dies heutzutage meist eine Datenbank ist, kann es sinnvoll sein, einen großen Teil der Arbeit direkt auf der Datenbank auszuführen, indem man mittels Datenbanktools direkt auf die Datenbank zugreift. Somit vermeidet man ständige Verteilungsprobleme und die Notwendigkeit, sich damit beschäftigen zu müssen. Dies setzt auf der anderen Seite Datenbank Know-how voraus, was dem Ansatz moderner BI-Tools entgegensteht.

#### **Literatur**

- [1] Macro Variables and System Options for Relational Databases: DBIDIRECTEXEC http://support.sas.com/documentation/cdl/en/acreldb/61890/HTML/ default/a003228411.htm#
- [2] Garth, W. Helf: Joining SAS and DBMS Tables Efficiently http://www2.sas.com/proceedings/sugi26/p127-26.pdf